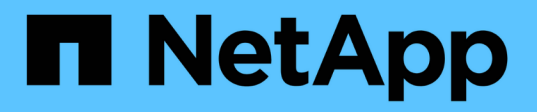

# **Déploiement des services basés sur les clients SMB**

ONTAP 9

NetApp April 24, 2024

This PDF was generated from https://docs.netapp.com/fr-fr/ontap/smb-admin/offline-files-allow-cachingconcept.html on April 24, 2024. Always check docs.netapp.com for the latest.

# **Sommaire**

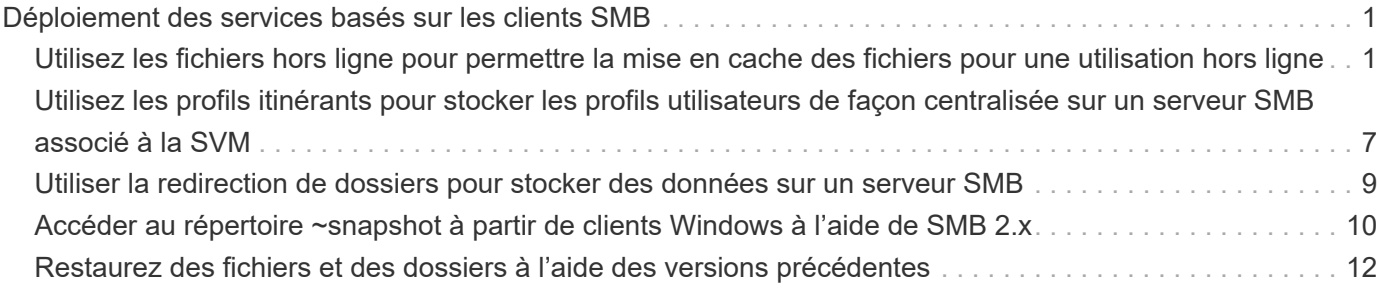

# <span id="page-2-0"></span>**Déploiement des services basés sur les clients SMB**

# <span id="page-2-1"></span>**Utilisez les fichiers hors ligne pour permettre la mise en cache des fichiers pour une utilisation hors ligne**

# <span id="page-2-2"></span>**Utilisez les fichiers hors ligne pour permettre la mise en cache des fichiers pour une utilisation hors ligne**

ONTAP prend en charge la fonctionnalité de fichiers hors ligne Microsoft, ou *mise en cache côté client*, qui permet de mettre les fichiers en cache sur l'hôte local pour une utilisation hors ligne. Les utilisateurs peuvent utiliser la fonctionnalité fichiers hors ligne pour continuer à travailler sur des fichiers même lorsqu'ils sont déconnectés du réseau.

Vous pouvez spécifier si les documents et programmes utilisateur Windows sont automatiquement mis en cache sur un partage ou si les fichiers doivent être sélectionnés manuellement pour la mise en cache. La mise en cache manuelle est activée par défaut pour les nouveaux partages. Les fichiers mis hors ligne sont synchronisés avec le disque local du client Windows. La synchronisation a lieu lorsque la connectivité réseau à un partage de système de stockage spécifique est restaurée.

Étant donné que les fichiers et dossiers hors ligne conservent les mêmes autorisations d'accès que la version des fichiers et dossiers enregistrés sur le serveur CIFS, l'utilisateur doit disposer des autorisations suffisantes sur les fichiers et dossiers enregistrés sur le serveur CIFS pour effectuer des actions sur les fichiers et dossiers hors ligne.

Lorsque l'utilisateur et une autre personne du réseau modifient le même fichier, l'utilisateur peut enregistrer la version locale du fichier sur le réseau, conserver l'autre version ou enregistrer les deux. Si l'utilisateur conserve les deux versions, un nouveau fichier avec les modifications de l'utilisateur local est enregistré localement et le fichier mis en cache est écrasé par des modifications de la version du fichier enregistré sur le serveur CIFS.

Vous pouvez configurer des fichiers hors ligne par partage à l'aide des paramètres de configuration du partage. Vous pouvez choisir l'une des quatre configurations de dossiers hors ligne lorsque vous créez ou modifiez des partages :

• Pas de mise en cache

Désactive la mise en cache côté client pour le partage. Les fichiers et les dossiers ne sont pas automatiquement mis en cache localement sur les clients et les utilisateurs ne peuvent pas choisir de mettre en cache des fichiers ou des dossiers localement.

• Mise en cache manuelle

Permet la sélection manuelle des fichiers à mettre en cache sur le partage. Il s'agit du paramètre par défaut. Par défaut, aucun fichier ni dossier n'est mis en cache sur le client local. Les utilisateurs peuvent choisir les fichiers et dossiers qu'ils souhaitent mettre en cache localement pour une utilisation hors ligne.

• Mise en cache automatique des documents

Permet de mettre automatiquement en cache les documents utilisateur sur le partage. Seuls les fichiers et les dossiers accessibles sont mis en cache localement.

• Mise en cache automatique des programmes

Permet de mettre automatiquement en cache les programmes et les documents utilisateur sur le partage. Seuls les fichiers, les dossiers et les programmes accessibles sont mis en cache localement. De plus, ce paramètre permet au client d'exécuter des exécutables mis en cache localement, même lorsqu'il est connecté au réseau.

Pour plus d'informations sur la configuration des fichiers hors ligne sur les serveurs et les clients Windows, consultez la bibliothèque Microsoft TechNet.

#### **Informations associées**

[Utilisation de profils itinérants pour stocker les profils utilisateurs de façon centralisée sur un serveur CIFS](#page-8-1) [associé à la SVM](#page-8-1)

[Utilisation de la redirection de dossiers pour stocker des données sur un serveur CIFS](#page-10-1)

[Utilisation de BranchCache pour mettre en cache le contenu de partage SMB dans une succursale](https://docs.netapp.com/fr-fr/ontap/smb-admin/branchcache-cache-share-content-branch-office-concept.html)

["Bibliothèque Microsoft TechNet : technet.microsoft.com/en-us/library/"](http://technet.microsoft.com/en-us/library/)

# **Conditions d'utilisation des fichiers hors ligne**

Avant de pouvoir utiliser la fonctionnalité Microsoft Offline Files avec votre serveur CIFS, vous devez savoir quelles versions de ONTAP et SMB et quels clients Windows prennent en charge cette fonctionnalité.

#### **Configuration requise pour la version ONTAP**

Les versions d'ONTAP prennent en charge les fichiers hors ligne.

#### **Version requise du protocole SMB**

Pour le SVM (Storage Virtual machine), ONTAP prend en charge les fichiers hors ligne dans toutes les versions de SMB.

#### **Configuration requise pour le client Windows**

Le client Windows doit prendre en charge les fichiers hors ligne.

Pour obtenir les informations les plus récentes sur les clients Windows prenant en charge la fonctionnalité fichiers hors ligne, reportez-vous à la matrice d'interopérabilité.

#### ["mysupport.netapp.com/matrix"](http://mysupport.netapp.com/matrix)

# **Instructions pour le déploiement de fichiers hors ligne**

Il existe certaines directives importantes que vous devez comprendre lorsque vous déployez des fichiers hors ligne sur des partages de répertoire personnel qui possèdent le showsnapshot propriété de partage définie sur les répertoires d'accueil.

Si le showsnapshot La propriété Share est définie sur un partage de répertoire personnel sur lequel les fichiers hors ligne sont configurés. Les clients Windows mettent en cache toutes les copies Snapshot sous ~snapshot dans le répertoire de base de l'utilisateur.

Les clients Windows mettent en cache toutes les copies Snapshot sous le home Directory si l'un des nombreux éléments suivants est vrai :

• L'utilisateur rend le répertoire personnel disponible hors ligne à partir du client.

Le contenu du ~snapshot le dossier du répertoire personnel est inclus et rendu disponible hors ligne.

• L'utilisateur configure la redirection de dossier pour rediriger un dossier tel que My Documents À la racine d'un répertoire local résidant sur le partage CIFS Server.

Certains clients Windows peuvent rendre automatiquement le dossier redirigé hors ligne. Si le dossier est redirigé vers la racine du répertoire de base, le ~snapshot le dossier est inclus dans le contenu hors ligne mis en cache.

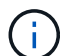

Déploiement de fichiers hors ligne où ~snapshot le dossier est inclus dans les fichiers hors ligne doit être évité. Copies Snapshot dans le ~snapshot Le dossier contient toutes les données du volume au point où ONTAP a créé la copie Snapshot. Par conséquent, la création d'une copie hors ligne du ~snapshot la consommation d'un stockage local important dans le dossier du client consomme de la bande passante réseau lors de la synchronisation des fichiers hors ligne, et augmente le temps nécessaire à la synchronisation des fichiers hors ligne.

# **Configurer la prise en charge des fichiers hors ligne sur les partages SMB à l'aide de l'interface de ligne de commande**

Vous pouvez configurer la prise en charge des fichiers hors ligne à l'aide de l'interface de ligne de commandes ONTAP en spécifiant l'un des quatre paramètres de fichier hors ligne lorsque vous créez des partages SMB ou en modifiant à tout moment des partages SMB existants. La prise en charge des fichiers manuels hors ligne est le paramètre par défaut.

### **Description de la tâche**

Lors de la configuration de la prise en charge des fichiers hors ligne, vous pouvez choisir l'un des quatre paramètres de fichiers hors ligne suivants :

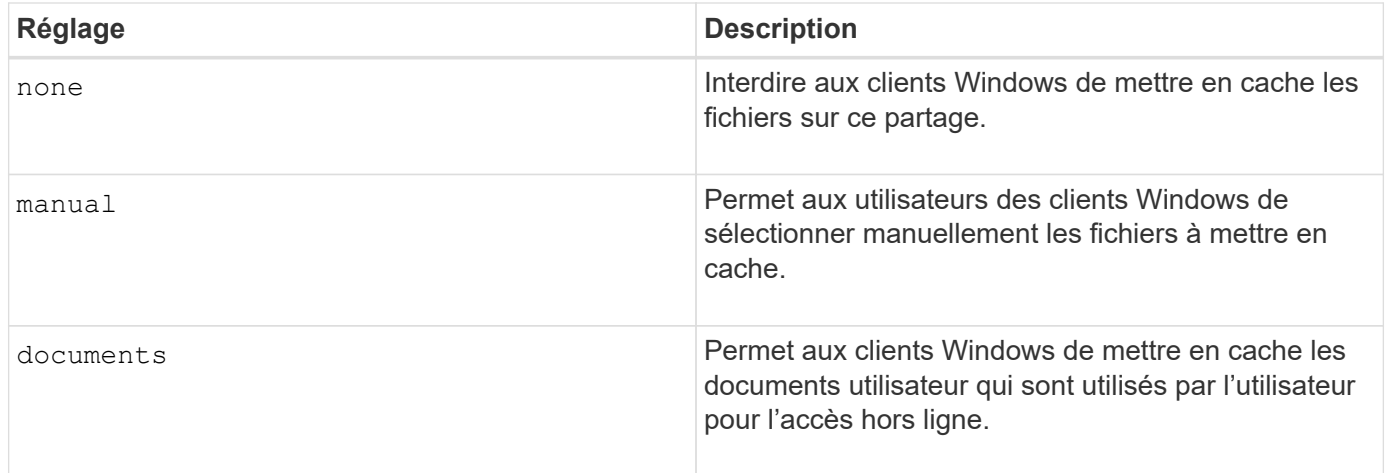

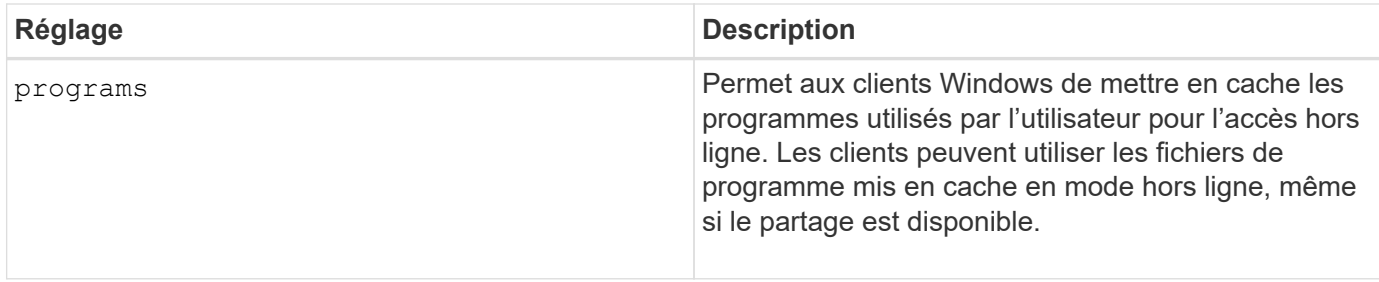

Vous ne pouvez choisir qu'un seul paramètre de fichier hors ligne. Si vous modifiez un paramètre de fichiers hors ligne sur un partage SMB existant, le nouveau paramètre de fichiers hors ligne remplace le paramètre d'origine. Les autres paramètres de configuration et propriétés de partage SMB existants ne sont ni supprimés ni remplacés. Ils restent en vigueur jusqu'à ce qu'ils soient explicitement supprimés ou modifiés.

#### **Étapes**

1. Effectuez l'action appropriée :

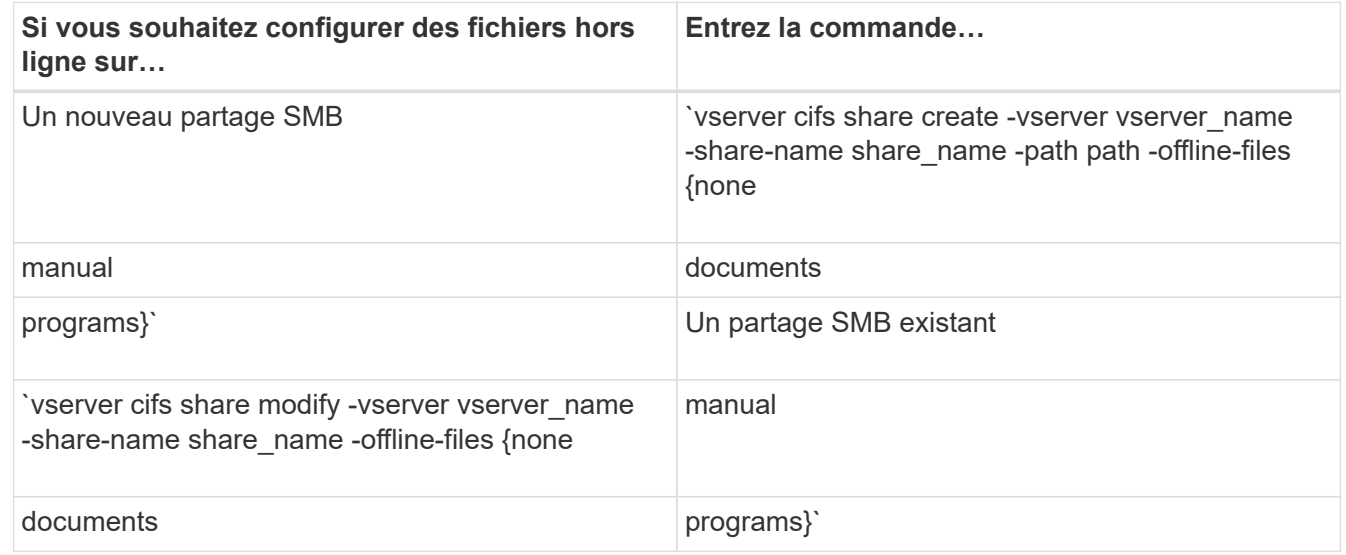

2. Vérifiez que la configuration du partage SMB est correcte : vserver cifs share show -vserver vserver name -share-name share name -instance

#### **Exemple**

La commande suivante crée un partage SMB nommé "data1" avec des fichiers hors ligne définis sur documents:

cluster1::> vserver cifs share create -vserver vs1 -share-name data1 -path /data1 -comment "Offline files" -offline-files documents cluster1::> vserver cifs share show -vserver vs1 -share-name data1 -instance Vserver: vs1 Share: data1 CIFS Server NetBIOS Name: VS1 Path: /data1 Share Properties: oplocks browsable changenotify Symlink Properties: enable File Mode Creation Mask: - Directory Mode Creation Mask: - Share Comment: Offline files Share ACL: Everyone / Full Control File Attribute Cache Lifetime: - Volume Name: - Offline Files: documents Vscan File-Operations Profile: standard Maximum Tree Connections on Share: 4294967295 UNIX Group for File Create: -

La commande suivante modifie un partage SMB existant nommé "data1" en changeant le paramètre fichiers hors ligne sur manual et ajout de valeurs pour le masque de création de mode fichier et répertoire :

cluster1::> vserver cifs share modify -vserver vs1 -share-name data1 -offline-files manual -file-umask 644 -dir-umask 777 cluster1::> vserver cifs share show -vserver vs1 -share-name data1 -instance Vserver: vs1 Share: data1 CIFS Server NetBIOS Name: VS1 Path: /data1 Share Properties: oplocks browsable changenotify Symlink Properties: enable File Mode Creation Mask: 644 Directory Mode Creation Mask: 777 Share Comment: Offline files Share ACL: Everyone / Full Control File Attribute Cache Lifetime: - Volume Name: - Offline Files: manual Vscan File-Operations Profile: standard Maximum Tree Connections on Share: 4294967295 UNIX Group for File Create: -

#### **Informations associées**

[Ajout ou suppression de propriétés de partage sur un partage SMB existant](https://docs.netapp.com/fr-fr/ontap/smb-admin/add-remove-share-properties-existing-share-task.html)

# **Configurez la prise en charge des fichiers hors ligne sur les partages SMB à l'aide de la console MMC gestion de l'ordinateur**

Si vous souhaitez autoriser les utilisateurs à mettre en cache des fichiers localement pour une utilisation hors ligne, vous pouvez configurer la prise en charge des fichiers hors ligne à l'aide de la console MMC gestion de l'ordinateur (Microsoft Management Console).

#### **Étapes**

- 1. Pour ouvrir la console MMC sur votre serveur Windows, dans l'Explorateur Windows, cliquez avec le bouton droit de la souris sur l'icône de l'ordinateur local, puis sélectionnez **gérer**.
- 2. Dans le panneau de gauche, sélectionnez **Computer Management**.
- 3. Sélectionnez **action** > **connexion à un autre ordinateur**.

La boîte de dialogue Sélectionner un ordinateur s'affiche.

4. Tapez le nom du serveur CIFS ou cliquez sur **Browse** pour localiser le serveur CIFS.

Si le nom du serveur CIFS est identique au nom d'hôte SVM (Storage Virtual machine), tapez le nom du SVM. Si le nom du serveur CIFS est différent du nom d'hôte du SVM, tapez le nom du serveur CIFS.

- 5. Cliquez sur **OK**.
- 6. Dans l'arborescence de la console, cliquez sur **Outils système** > **dossiers partagés**.
- 7. Cliquez sur **partages**.
- 8. Dans le volet des résultats, cliquez avec le bouton droit de la souris sur le partage.
- 9. Cliquez sur **Propriétés**.

Les propriétés du partage sélectionné s'affichent.

10. Dans l'onglet **général**, cliquez sur **Paramètres hors ligne**.

La boîte de dialogue Paramètres hors ligne s'affiche.

- 11. Configurez les options de disponibilité hors ligne selon les besoins.
- 12. Cliquez sur **OK**.

# <span id="page-8-0"></span>**Utilisez les profils itinérants pour stocker les profils utilisateurs de façon centralisée sur un serveur SMB associé à la SVM**

# <span id="page-8-1"></span>**Utilisez les profils itinérants pour stocker les profils utilisateurs de façon centralisée sur un serveur SMB associé à la présentation de la SVM**

ONTAP prend en charge le stockage des profils itinérants Windows sur un serveur CIFS associé à la machine virtuelle de stockage (SVM). La configuration des profils itinérants d'utilisateurs offre des avantages à l'utilisateur, tels que la disponibilité automatique des ressources, quel que soit l'endroit où l'utilisateur se connecte. Les profils itinérants simplifient également l'administration et la gestion des profils utilisateur.

Les profils utilisateur itinérants présentent les avantages suivants :

• Disponibilité automatique des ressources

Le profil unique d'un utilisateur est automatiquement disponible lorsque cet utilisateur se connecte à n'importe quel ordinateur du réseau exécutant Windows 8, Windows 7, Windows 2000 ou Windows XP. Les utilisateurs n'ont pas besoin de créer de profil sur chaque ordinateur qu'ils utilisent sur un réseau.

• Remplacement simplifié de l'ordinateur

Étant donné que toutes les informations de profil de l'utilisateur sont conservées séparément sur le réseau, le profil de l'utilisateur peut être facilement téléchargé sur un nouvel ordinateur de remplacement. Lorsque l'utilisateur se connecte au nouvel ordinateur pour la première fois, la copie du profil de l'utilisateur est copiée sur le nouvel ordinateur.

#### **Informations associées**

[Utilisation de fichiers hors ligne pour permettre la mise en cache de fichiers pour une utilisation hors ligne](#page-2-2)

# **Conditions requises pour l'utilisation des profils itinérants**

Avant de pouvoir utiliser les profils itinérants de Microsoft avec votre serveur CIFS, vous devez savoir quelles versions de ONTAP et SMB et quels clients Windows prennent en charge cette fonctionnalité.

#### **Configuration requise pour la version ONTAP**

ONTAP prend en charge les profils itinérants.

#### **Version requise du protocole SMB**

Pour le serveur virtuel de stockage (SVM), ONTAP prend en charge les profils itinérants sur toutes les versions de SMB.

#### **Configuration requise pour le client Windows**

Avant qu'un utilisateur puisse utiliser les profils itinérants, le client Windows doit prendre en charge cette fonctionnalité.

Pour obtenir les dernières informations sur les clients Windows qui prennent en charge les profils itinérants, consultez la matrice d'interopérabilité.

["Matrice d'interopérabilité NetApp"](https://mysupport.netapp.com/matrix)

# **Configurez les profils itinérants**

Si vous souhaitez rendre automatiquement le profil d'un utilisateur disponible lorsque cet utilisateur se connecte à n'importe quel ordinateur du réseau, vous pouvez configurer des profils itinérants via le composant logiciel enfichable MMC utilisateurs et ordinateurs Active Directory. Si vous configurez des profils itinérants sur Windows Server, vous pouvez utiliser le Centre d'administration Active Directory.

#### **Étapes**

- 1. Sur le serveur Windows, ouvrez la MMC utilisateurs et ordinateurs Active Directory (ou le Centre d'administration Active Directory sur les serveurs Windows).
- 2. Recherchez l'utilisateur pour lequel vous souhaitez configurer un profil d'itinérance.
- 3. Cliquez avec le bouton droit de la souris sur l'utilisateur et cliquez sur **Propriétés**.
- 4. Dans l'onglet **profil**, entrez le chemin du profil vers le partage où vous souhaitez stocker le profil d'itinérance de l'utilisateur, suivi de %username%.

Par exemple, un chemin de profil peut être le suivant : \\vs1.example.com\profiles\%username%. La première fois qu'un utilisateur se connecte, %username% est remplacé par le nom de l'utilisateur.

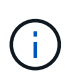

Dans le chemin \\vs1.example.com\profiles\%username%, profiles Est le nom de partage d'un partage sur SVM (Storage Virtual machine) vs1 qui dispose de droits de contrôle total pour tous.

# <span id="page-10-0"></span>**Utiliser la redirection de dossiers pour stocker des données sur un serveur SMB**

# <span id="page-10-1"></span>**Utiliser la redirection de dossiers pour stocker des données sur une présentation du serveur SMB**

ONTAP prend en charge la redirection de dossiers Microsoft, qui permet aux utilisateurs ou aux administrateurs de rediriger le chemin d'un dossier local vers un emplacement sur le serveur CIFS. Il apparaît comme si les dossiers redirigés sont stockés sur le client Windows local, même si ces données sont stockées dans un partage SMB.

La redirection de dossiers s'adresse principalement aux entreprises qui ont déjà déployé des répertoires locaux et qui souhaitent maintenir la compatibilité avec leur environnement de home Directory existant.

- Documents, Desktop, et Start Menu sont des exemples de dossiers que vous pouvez rediriger.
- Les utilisateurs peuvent rediriger les dossiers à partir de leur client Windows.
- Les administrateurs peuvent configurer et gérer de façon centralisée la redirection de dossiers en configurant des GPO dans Active Directory.
- Si les administrateurs ont configuré des profils itinérants, la redirection de dossiers permet aux administrateurs de diviser les données utilisateur à partir des données de profil.
- Les administrateurs peuvent utiliser la redirection de dossiers et les fichiers hors ligne ensemble pour rediriger le stockage des données des dossiers locaux vers le serveur CIFS, tout en permettant aux utilisateurs de mettre le contenu en cache localement.

#### **Informations associées**

[Utilisation de fichiers hors ligne pour permettre la mise en cache de fichiers pour une utilisation hors ligne](#page-2-2)

[Utilisation de profils itinérants pour stocker les profils utilisateurs de façon centralisée sur un serveur CIFS](#page-8-1) [associé à la SVM](#page-8-1)

# **Conditions requises pour l'utilisation de la redirection de dossiers**

Avant de pouvoir utiliser la redirection de dossiers de Microsoft avec votre serveur CIFS, vous devez connaître les versions de ONTAP et SMB et les clients Windows qui prennent en charge cette fonctionnalité.

### **Configuration requise pour la version ONTAP**

ONTAP prend en charge la redirection de dossiers Microsoft.

#### **Version requise du protocole SMB**

Pour le serveur virtuel de stockage (SVM), ONTAP prend en charge la redirection de dossiers de Microsoft sur toutes les versions de SMB.

#### **Configuration requise pour le client Windows**

Avant qu'un utilisateur puisse utiliser la redirection de dossier de Microsoft, le client Windows doit prendre en charge cette fonctionnalité.

Pour obtenir les dernières informations sur les clients Windows prenant en charge la redirection de dossiers, consultez la matrice d'interopérabilité.

["mysupport.netapp.com/matrix"](http://mysupport.netapp.com/matrix)

### **Configurer la redirection de dossier**

Vous pouvez configurer la redirection de dossiers à l'aide de la fenêtre Propriétés de Windows. L'avantage de cette méthode est que l'utilisateur Windows peut configurer la redirection de dossiers sans l'aide de l'administrateur SVM.

#### **Étapes**

- 1. Dans l'Explorateur Windows, cliquez avec le bouton droit de la souris sur le dossier que vous souhaitez rediriger vers un partage réseau.
- 2. Cliquez sur **Propriétés**.

Les propriétés du partage sélectionné s'affichent.

3. Dans l'onglet **raccourci**, cliquez sur **cible** et spécifiez le chemin d'accès à l'emplacement réseau où vous souhaitez rediriger le dossier sélectionné.

Par exemple, si vous souhaitez rediriger un dossier vers le data dossier dans un répertoire personnel mappé sur Q: \, spécifiez Q: \data comme cible.

4. Cliquez sur **OK**.

Pour plus d'informations sur la configuration des dossiers hors ligne, consultez la bibliothèque Microsoft TechNet.

#### **Informations associées**

["Bibliothèque Microsoft TechNet : technet.microsoft.com/en-us/library/"](http://technet.microsoft.com/en-us/library/)

# <span id="page-11-0"></span>**Accéder au répertoire ~snapshot à partir de clients Windows à l'aide de SMB 2.x**

La méthode que vous utilisez pour accéder à l' ~snapshot Le répertoire des clients Windows utilisant SMB 2.x diffère de la méthode utilisée pour SMB 1.0. Vous devez comprendre comment accéder à l' ~snapshot Répertoire lors de l'utilisation de connexions SMB 2.x pour accéder correctement aux données stockées dans des copies Snapshot.

L'administrateur du SVM contrôle si les utilisateurs des clients Windows peuvent afficher et accéder à l' ~snapshot répertoire sur un partage en activant ou désactivant le showsnapshot partager la propriété en utilisant les commandes du vserver cifs share properties familles.

Lorsque le showsnapshot La propriété partager est désactivée, un utilisateur d'un client Windows utilisant SMB 2.x ne peut pas afficher ~snapshot Et ne peut pas accéder aux copies Snapshot dans le ~snapshot répertoire, même lors de la saisie manuelle du chemin d'accès au ~snapshot Ou à des copies Snapshot spécifiques dans le répertoire.

Lorsque le showsnapshot La propriété partager est activée, un utilisateur sur un client Windows utilisant SMB 2.x ne peut toujours pas afficher ~snapshot répertoire soit à la racine du partage, soit dans une jonction ou un répertoire sous la racine du partage. Toutefois, après la connexion à un partage, l'utilisateur peut accéder au système masqué ~snapshot en ajoutant manuellement le répertoire \~snapshot à la fin du chemin de partage. Le masqué ~snapshot le répertoire est accessible à partir de deux points d'entrée :

- À la racine du partage
- À chaque point de jonction de l'espace de partage

Le masqué ~snapshot le répertoire n'est pas accessible à partir de sous-répertoires non-jonctions dans le partage.

#### **Exemple**

Avec la configuration indiquée dans l'exemple suivant, un utilisateur d'un client Windows avec une connexion SMB 2.x au partage « eng » peut accéder à l' ~snapshot en ajoutant manuellement le répertoire \~snapshot au chemin de partage à la racine du partage et à chaque point de jonction du chemin. Le masqué ~snapshot le répertoire est accessible à partir des trois chemins suivants :

- \\vs1\eng\~snapshot
- \\vs1\eng\projects1\~snapshot
- \\vs1\eng\projects2\~snapshot

```
cluster1::> volume show -vserver vs1 -fields volume,junction-path
vserver volume junction-path
------- ------------ ----------------------------------------
vs1 vs1_root /
vs1 vs1 vol1 /eng
vs1 vs1 vol2 /eng/projects1
vs1 vs1 vol3 /eng/projects2
cluster1::> vserver cifs share show
Vserver Share Path Properties Comment ACL
-------- ------ ------- ---------- -------- ----------
vs1 eng /eng oplocks - Everyone / Full Control
                        changenotify
                        browsable
                        showsnapshot
```
# <span id="page-13-0"></span>**Restaurez des fichiers et des dossiers à l'aide des versions précédentes**

# **Restaurer des fichiers et des dossiers à l'aide de la présentation des versions précédentes**

La possibilité d'utiliser les versions précédentes de Microsoft s'applique aux systèmes de fichiers prenant en charge les copies Snapshot sous une forme ou une autre et les permettant de les activer. La technologie Snapshot fait partie intégrante de ONTAP. Les utilisateurs peuvent restaurer des fichiers et des dossiers à partir de copies Snapshot à partir de leur client Windows à l'aide de la fonction versions précédentes de Microsoft.

Avec les versions précédentes, les utilisateurs peuvent parcourir les copies Snapshot ou restaurer des données à partir d'une copie Snapshot sans l'intervention d'un administrateur de stockage. Les versions précédentes ne peuvent pas être configurées. Elle est toujours activée. Si l'administrateur du stockage a mis des copies Snapshot disponibles sur un partage, l'utilisateur peut utiliser les versions précédentes pour effectuer les tâches suivantes :

- Restaurer les fichiers supprimés par inadvertance.
- Récupération après écrasement accidentel d'un fichier.
- Comparer les versions du fichier pendant le fonctionnement.

Les données stockées dans les copies Snapshot sont en lecture seule. Les utilisateurs doivent enregistrer une copie d'un fichier à un autre emplacement pour apporter des modifications au fichier. Les copies Snapshot sont régulièrement supprimées. Les utilisateurs doivent donc créer des copies des fichiers contenus dans les versions précédentes s'ils souhaitent conserver indéfiniment une version précédente d'un fichier.

# **Conditions requises pour l'utilisation des versions précédentes de Microsoft**

Avant de pouvoir utiliser les versions précédentes avec votre serveur CIFS, vous devez savoir quelles versions de ONTAP et SMB et quels clients Windows le prennent en charge. Vous devez également connaître les exigences relatives au paramètre de copie Snapshot.

#### **Configuration requise pour la version ONTAP**

Prend en charge les versions précédentes.

#### **Version requise du protocole SMB**

Pour les machines virtuelles de stockage (SVM), ONTAP prend en charge les versions précédentes sur toutes les versions de SMB.

#### **Configuration requise pour le client Windows**

Avant qu'un utilisateur puisse utiliser les versions précédentes pour accéder aux données de copies Snapshot, le client Windows doit prendre en charge cette fonction.

Pour obtenir les dernières informations sur les clients Windows prenant en charge les versions précédentes, consultez la matrice d'interopérabilité.

### **Configuration requise pour les paramètres de copie Snapshot**

Pour accéder aux données de copies Snapshot, une règle Snapshot activée doit être associée au volume contenant les données, les clients doivent pouvoir accéder aux données Snapshot et des copies Snapshot doivent exister.

# **Utilisez l'onglet versions précédentes pour afficher et gérer les données de copie Snapshot**

Les utilisateurs des ordinateurs clients Windows peuvent utiliser l'onglet versions précédentes de la fenêtre Propriétés de Windows pour restaurer les données stockées dans des copies Snapshot sans avoir à faire appel à l'administrateur de la machine virtuelle de stockage (SVM).

### **Description de la tâche**

Si l'administrateur a activé les copies Snapshot sur le volume contenant le partage, l'onglet versions précédentes permet uniquement d'afficher et de gérer les données des copies Snapshot des données stockées sur la SVM et si l'administrateur configure le partage pour afficher les copies Snapshot.

#### **Étapes**

- 1. Dans l'Explorateur Windows, affichez le contenu du lecteur mappé des données stockées sur le serveur CIFS.
- 2. Cliquez avec le bouton droit de la souris sur le fichier ou le dossier dans le lecteur réseau mappé dont vous souhaitez afficher ou gérer les copies Snapshot.
- 3. Cliquez sur **Propriétés**.

Les propriétés du fichier ou dossier sélectionné s'affichent.

4. Cliquez sur l'onglet **versions précédentes**.

La liste des copies Snapshot disponibles du fichier ou dossier sélectionné s'affiche dans la case versions de dossier. Les copies Snapshot répertoriées sont identifiées par le préfixe du nom de la copie Snapshot et par l'horodatage de création.

5. Dans la zone **versions de dossier:**, cliquez avec le bouton droit de la souris sur la copie du fichier ou du dossier que vous souhaitez gérer.

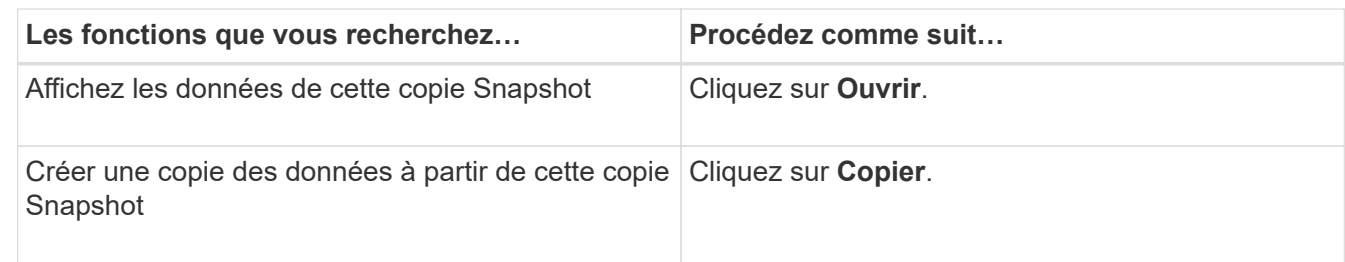

6. Effectuez l'action appropriée :

Les données des copies Snapshot sont en lecture seule. Si vous souhaitez apporter des modifications aux fichiers et dossiers répertoriés dans l'onglet versions précédentes, vous devez enregistrer une copie des fichiers et dossiers que vous souhaitez modifier à un emplacement inscriptible et apporter des

modifications aux copies.

7. Une fois que vous avez terminé de gérer les données de snapshot, fermez la boîte de dialogue **Propriétés** en cliquant sur **OK**.

Pour plus d'informations sur l'utilisation de l'onglet versions précédentes pour afficher et gérer les données de snapshot, consultez la bibliothèque Microsoft TechNet.

#### **Informations associées**

["Bibliothèque Microsoft TechNet : technet.microsoft.com/en-us/library/"](http://technet.microsoft.com/en-us/library/)

# **Déterminez si des copies Snapshot sont disponibles pour les versions précédentes**

Vous pouvez afficher les copies Snapshot depuis l'onglet versions précédentes uniquement si une règle Snapshot activée est appliquée au volume contenant le partage et si la configuration de volume permet d'accéder aux copies Snapshot. Il est utile de déterminer la disponibilité des copies Snapshot pour aider un utilisateur à accéder aux versions précédentes.

#### **Étapes**

1. Déterminez si le volume sur lequel résident les données du partage est activé pour les copies Snapshot automatiques et si les clients ont accès aux répertoires Snapshot : volume show -vserver vservername -volume volume-name -fields vserver, volume, snapdir-access, snapshotpolicy,snapshot-count

Le résultat de cette commande affiche la règle Snapshot associée au volume, l'activation ou non de l'accès au répertoire Snapshot client et le nombre de copies Snapshot disponibles.

- 2. Déterminez si la règle Snapshot associée est activée : volume snapshot policy show -policy policy-name
- 3. Lister les copies Snapshot disponibles : volume snapshot show -volume volume\_name

Pour plus d'informations sur la configuration et la gestion des règles Snapshot et des planifications Snapshot, reportez-vous à la section ["La protection des données".](https://docs.netapp.com/fr-fr/ontap/data-protection/index.html)

#### **Exemple**

L'exemple suivant présente des informations sur les politiques Snapshot associées au volume nommé « data1 » qui contient les données partagées et les copies Snapshot disponibles sur « data1 ».

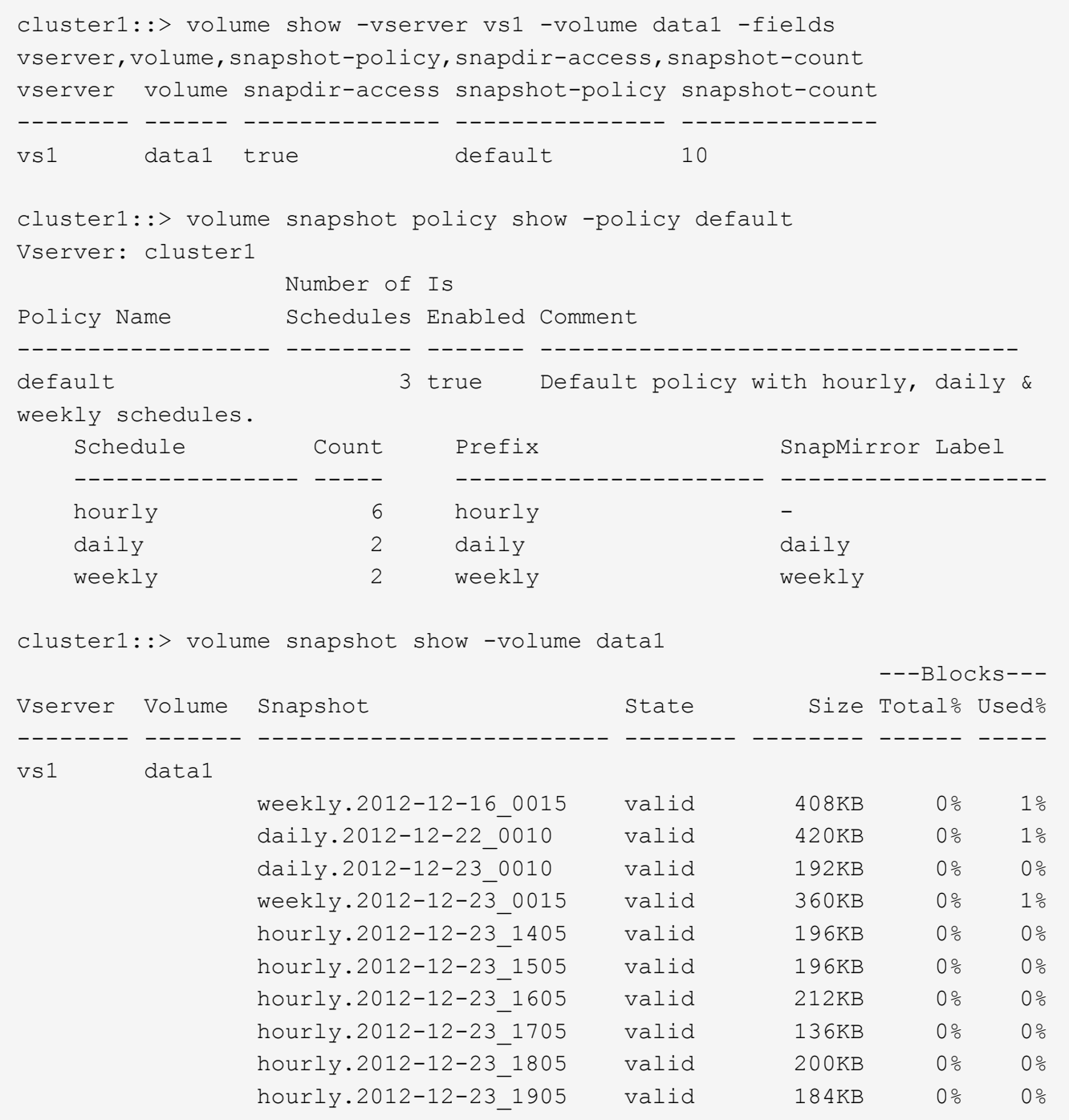

#### **Informations associées**

[Création d'une configuration de snapshot pour activer l'accès aux versions précédentes](#page-16-0)

#### ["Protection des données"](https://docs.netapp.com/fr-fr/ontap/data-protection/index.html)

# <span id="page-16-0"></span>**Créez une configuration de snapshot pour activer l'accès aux versions précédentes**

Les versions précédentes sont toujours disponibles dans la mesure où l'accès du client aux copies Snapshot est activé et à condition que des copies Snapshot existent. Si votre configuration de copie Snapshot ne répond pas à ces exigences, vous pouvez créer une

configuration de copie Snapshot qui le fait.

#### **Étapes**

1. Si le volume contenant le partage auquel vous souhaitez autoriser l'accès aux versions précédentes n'est pas associé à une stratégie Snapshot, associez une politique Snapshot au volume et activez-la à l'aide du volume modify commande.

Pour plus d'informations sur l'utilisation du volume modify commandes, consultez les pages de manuels.

2. Accès aux copies Snapshot à l'aide du volume modify pour définir le -snap-dir option à true.

Pour plus d'informations sur l'utilisation du volume modify commandes, consultez les pages de manuels.

3. Vérifiez que les règles Snapshot sont activées et que l'accès aux répertoires Snapshot est activé à l'aide du volume show et volume snapshot policy show commandes.

Pour plus d'informations sur l'utilisation du volume show et volume snapshot policy show commandes, consultez les pages de manuels.

Pour plus d'informations sur la configuration et la gestion des règles Snapshot et des planifications Snapshot, reportez-vous à la section ["La protection des données".](https://docs.netapp.com/fr-fr/ontap/data-protection/index.html)

#### **Informations associées**

["Protection des données"](https://docs.netapp.com/fr-fr/ontap/data-protection/index.html)

# **Instructions pour la restauration de répertoires contenant des jonctions**

Vous devez garder à l'esprit certaines consignes lorsque vous utilisez les versions précédentes pour restaurer des dossiers contenant des points de jonction.

Lorsque vous utilisez les versions précédentes pour restaurer des dossiers comportant des dossiers enfants qui sont des points de jonction, la restauration peut échouer avec un Access Denied erreur.

Vous pouvez déterminer si le dossier que vous essayez de restaurer contient une jonction à l'aide de l' vol show commande avec -parent option. Vous pouvez également utiliser le vserver security trace commandes permettant de créer des journaux détaillés sur les problèmes d'accès aux fichiers et aux dossiers.

#### **Informations associées**

[Création et gestion des volumes de données dans les espaces de noms NAS](https://docs.netapp.com/fr-fr/ontap/smb-admin/create-manage-data-volumes-nas-namespaces-concept.html)

#### **Informations sur le copyright**

Copyright © 2024 NetApp, Inc. Tous droits réservés. Imprimé aux États-Unis. Aucune partie de ce document protégé par copyright ne peut être reproduite sous quelque forme que ce soit ou selon quelque méthode que ce soit (graphique, électronique ou mécanique, notamment par photocopie, enregistrement ou stockage dans un système de récupération électronique) sans l'autorisation écrite préalable du détenteur du droit de copyright.

Les logiciels dérivés des éléments NetApp protégés par copyright sont soumis à la licence et à l'avis de nonresponsabilité suivants :

CE LOGICIEL EST FOURNI PAR NETAPP « EN L'ÉTAT » ET SANS GARANTIES EXPRESSES OU TACITES, Y COMPRIS LES GARANTIES TACITES DE QUALITÉ MARCHANDE ET D'ADÉQUATION À UN USAGE PARTICULIER, QUI SONT EXCLUES PAR LES PRÉSENTES. EN AUCUN CAS NETAPP NE SERA TENU POUR RESPONSABLE DE DOMMAGES DIRECTS, INDIRECTS, ACCESSOIRES, PARTICULIERS OU EXEMPLAIRES (Y COMPRIS L'ACHAT DE BIENS ET DE SERVICES DE SUBSTITUTION, LA PERTE DE JOUISSANCE, DE DONNÉES OU DE PROFITS, OU L'INTERRUPTION D'ACTIVITÉ), QUELLES QU'EN SOIENT LA CAUSE ET LA DOCTRINE DE RESPONSABILITÉ, QU'IL S'AGISSE DE RESPONSABILITÉ CONTRACTUELLE, STRICTE OU DÉLICTUELLE (Y COMPRIS LA NÉGLIGENCE OU AUTRE) DÉCOULANT DE L'UTILISATION DE CE LOGICIEL, MÊME SI LA SOCIÉTÉ A ÉTÉ INFORMÉE DE LA POSSIBILITÉ DE TELS DOMMAGES.

NetApp se réserve le droit de modifier les produits décrits dans le présent document à tout moment et sans préavis. NetApp décline toute responsabilité découlant de l'utilisation des produits décrits dans le présent document, sauf accord explicite écrit de NetApp. L'utilisation ou l'achat de ce produit ne concède pas de licence dans le cadre de droits de brevet, de droits de marque commerciale ou de tout autre droit de propriété intellectuelle de NetApp.

Le produit décrit dans ce manuel peut être protégé par un ou plusieurs brevets américains, étrangers ou par une demande en attente.

LÉGENDE DE RESTRICTION DES DROITS : L'utilisation, la duplication ou la divulgation par le gouvernement sont sujettes aux restrictions énoncées dans le sous-paragraphe (b)(3) de la clause Rights in Technical Data-Noncommercial Items du DFARS 252.227-7013 (février 2014) et du FAR 52.227-19 (décembre 2007).

Les données contenues dans les présentes se rapportent à un produit et/ou service commercial (tel que défini par la clause FAR 2.101). Il s'agit de données propriétaires de NetApp, Inc. Toutes les données techniques et tous les logiciels fournis par NetApp en vertu du présent Accord sont à caractère commercial et ont été exclusivement développés à l'aide de fonds privés. Le gouvernement des États-Unis dispose d'une licence limitée irrévocable, non exclusive, non cessible, non transférable et mondiale. Cette licence lui permet d'utiliser uniquement les données relatives au contrat du gouvernement des États-Unis d'après lequel les données lui ont été fournies ou celles qui sont nécessaires à son exécution. Sauf dispositions contraires énoncées dans les présentes, l'utilisation, la divulgation, la reproduction, la modification, l'exécution, l'affichage des données sont interdits sans avoir obtenu le consentement écrit préalable de NetApp, Inc. Les droits de licences du Département de la Défense du gouvernement des États-Unis se limitent aux droits identifiés par la clause 252.227-7015(b) du DFARS (février 2014).

#### **Informations sur les marques commerciales**

NETAPP, le logo NETAPP et les marques citées sur le site<http://www.netapp.com/TM>sont des marques déposées ou des marques commerciales de NetApp, Inc. Les autres noms de marques et de produits sont des marques commerciales de leurs propriétaires respectifs.